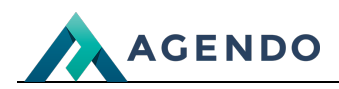

Dokumenty firmowe

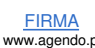

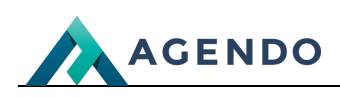

## Spis treści

- 1. Opis zarządzania [dokumentami](#page-1-0) firmowymi
	- 1.1. Ekran [główny](#page-1-1)
	- 1.2. [Dodawanie](#page-3-0) i edycja dokumentu

## <span id="page-1-0"></span>1. Opis zarządzania dokumentami firmowymi

## <span id="page-1-1"></span>**1.1. Ekran główny**

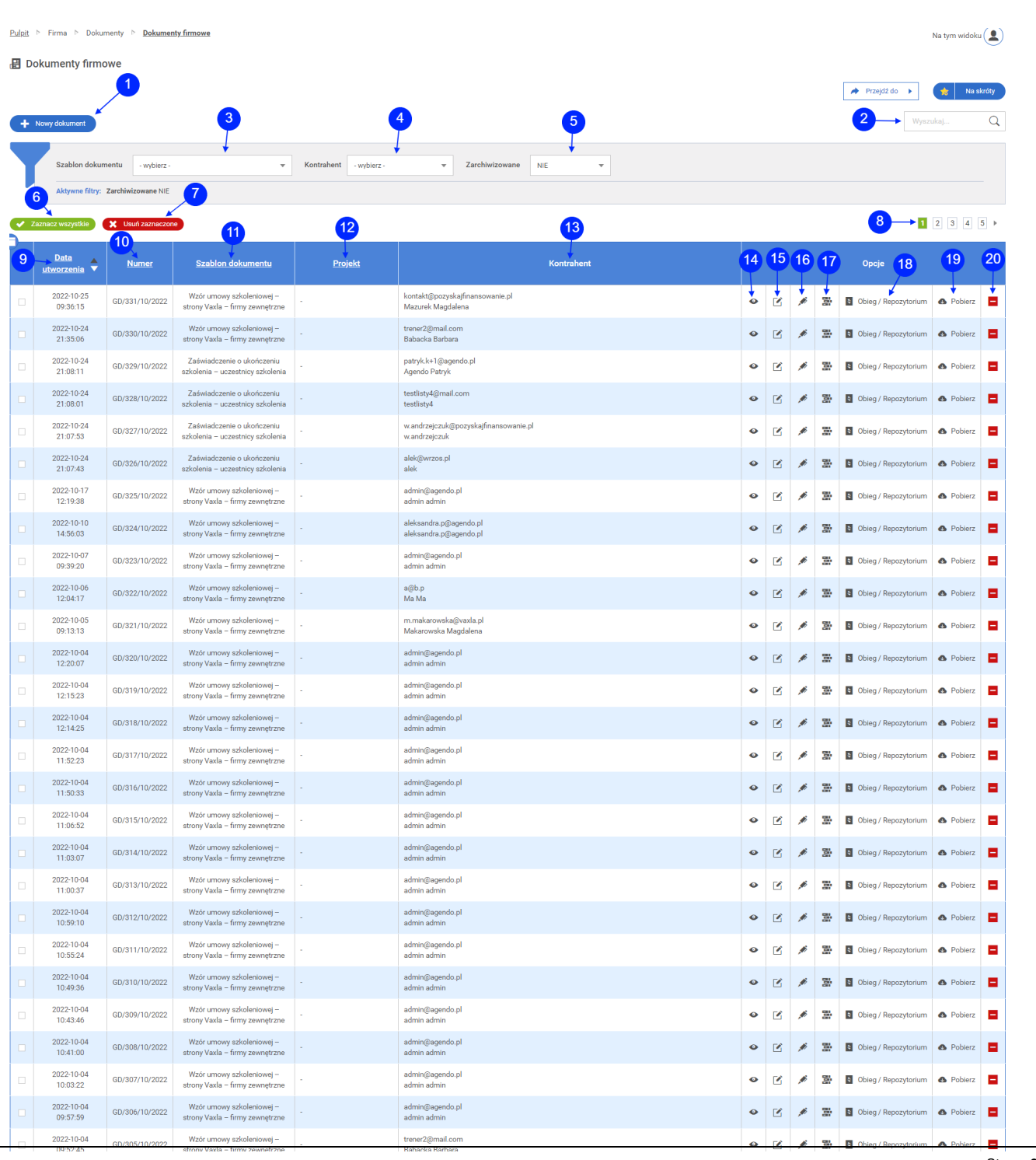

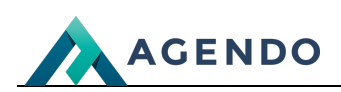

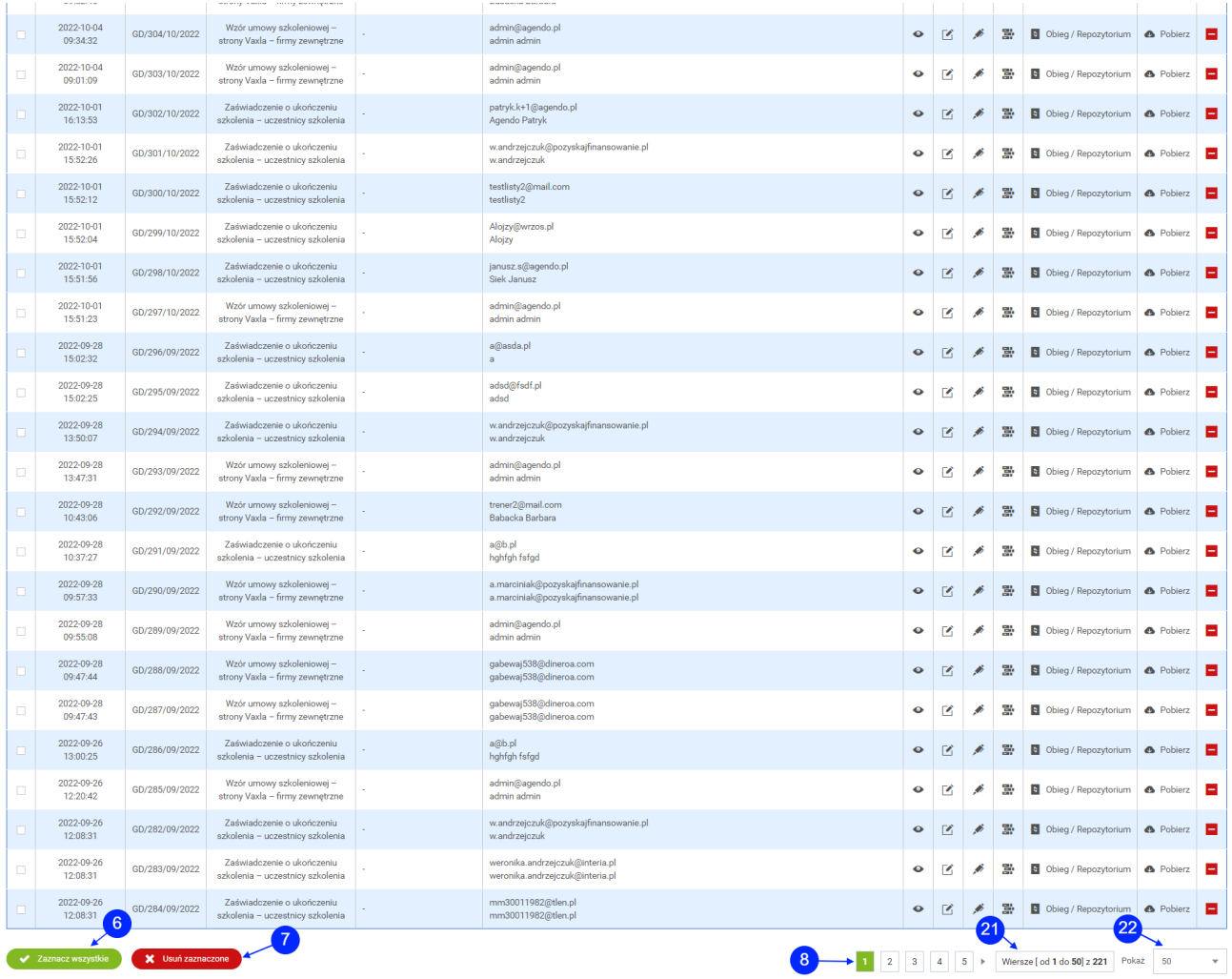

- Przycisk przenoszący do okna dodawania nowego dokumentu. (punkt 1.2)
- Słowna wyszukiwarka dokumentów, po wpisaniu frazy należy kliknąć na ikonę lupy.
- Filtrowanie dokumentów po szablonie.
- Filtrowanie dokumentów po kontrahencie.
- Filtrowanie dokumentów po informacji o zarchiwizowaniu.
- Przycisk, który powoduje zaznaczenie wszystkich wyświetlanych dokumentów.
- Przycisk zbiorczego usuwania zaznaczonych dokumentów.
- Paginacja.
- Kolumna z datą utworzenia dokumentu.
- Kolumna z numerem dokumentu.
- Kolumna z nazwą szablonu dokumentu.
- Kolumna z [proj](file:///oferta/)ektem.
- Kolumna z kontrahentem.
- Ikona otwierająca nową kartę przeglądarki z podglądem dokumentu.

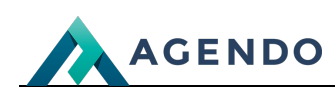

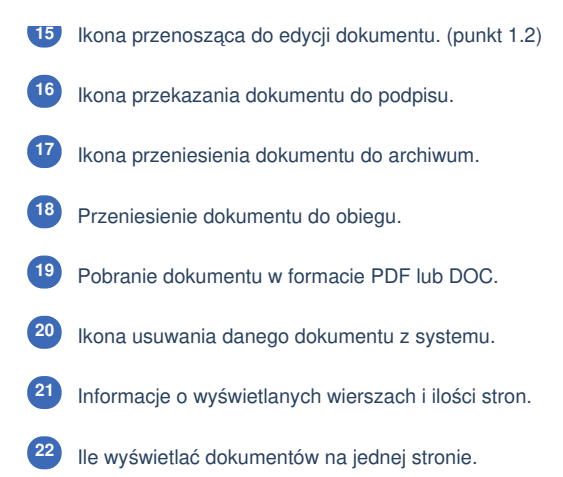

## <span id="page-3-0"></span>**1.2. Dodawanie i edycja dokumentu**

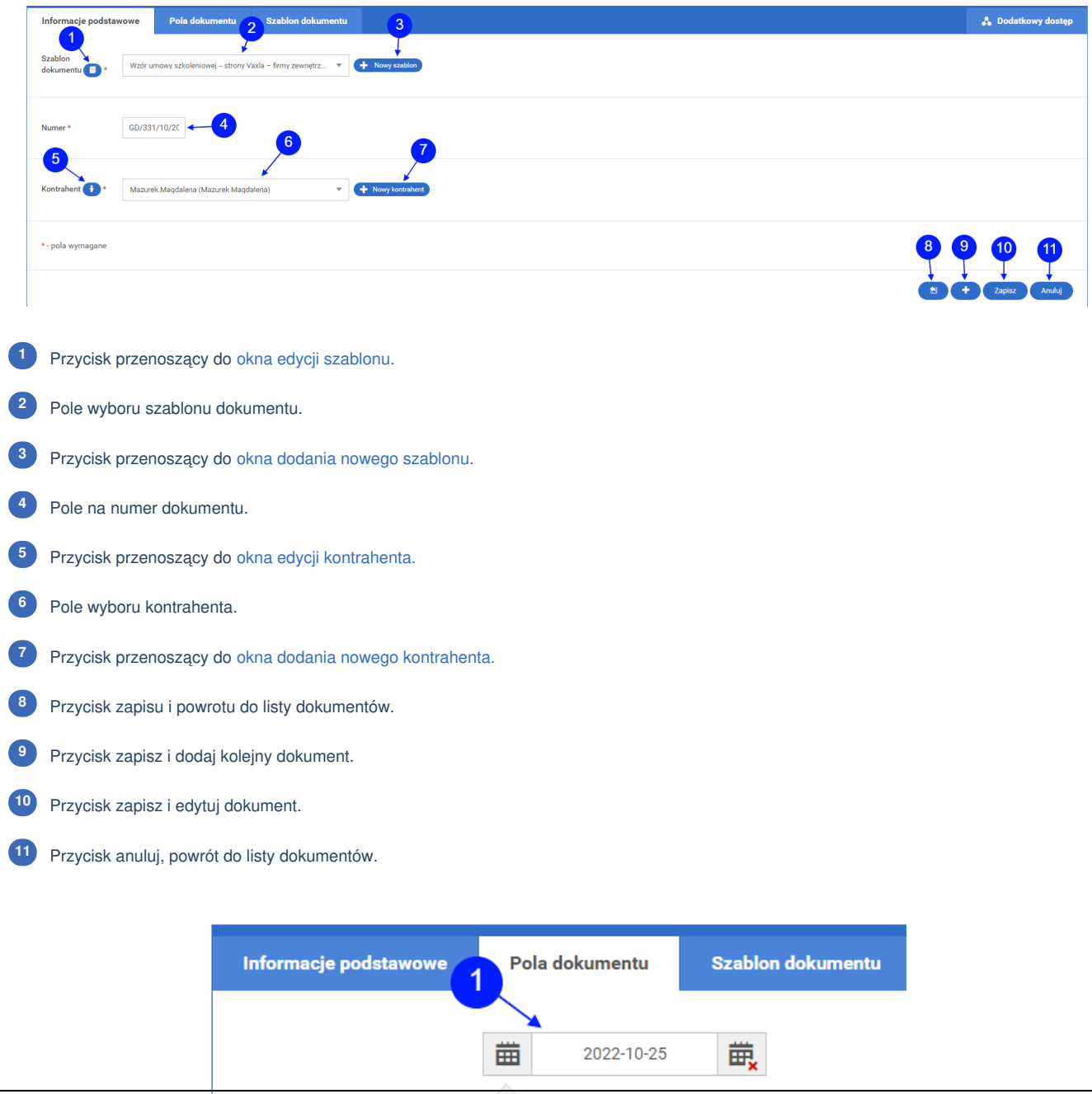

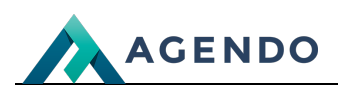

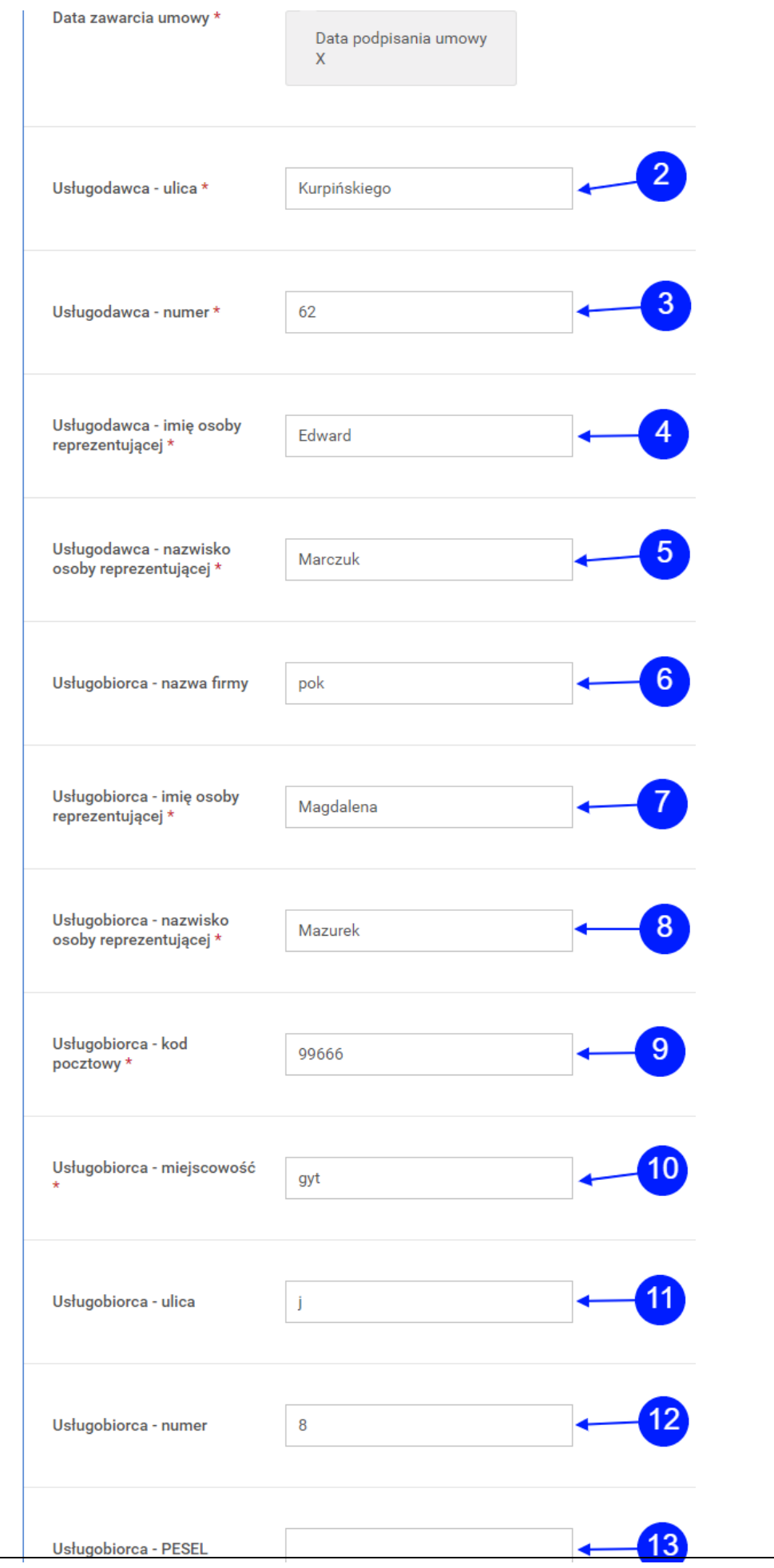

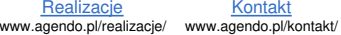

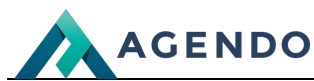

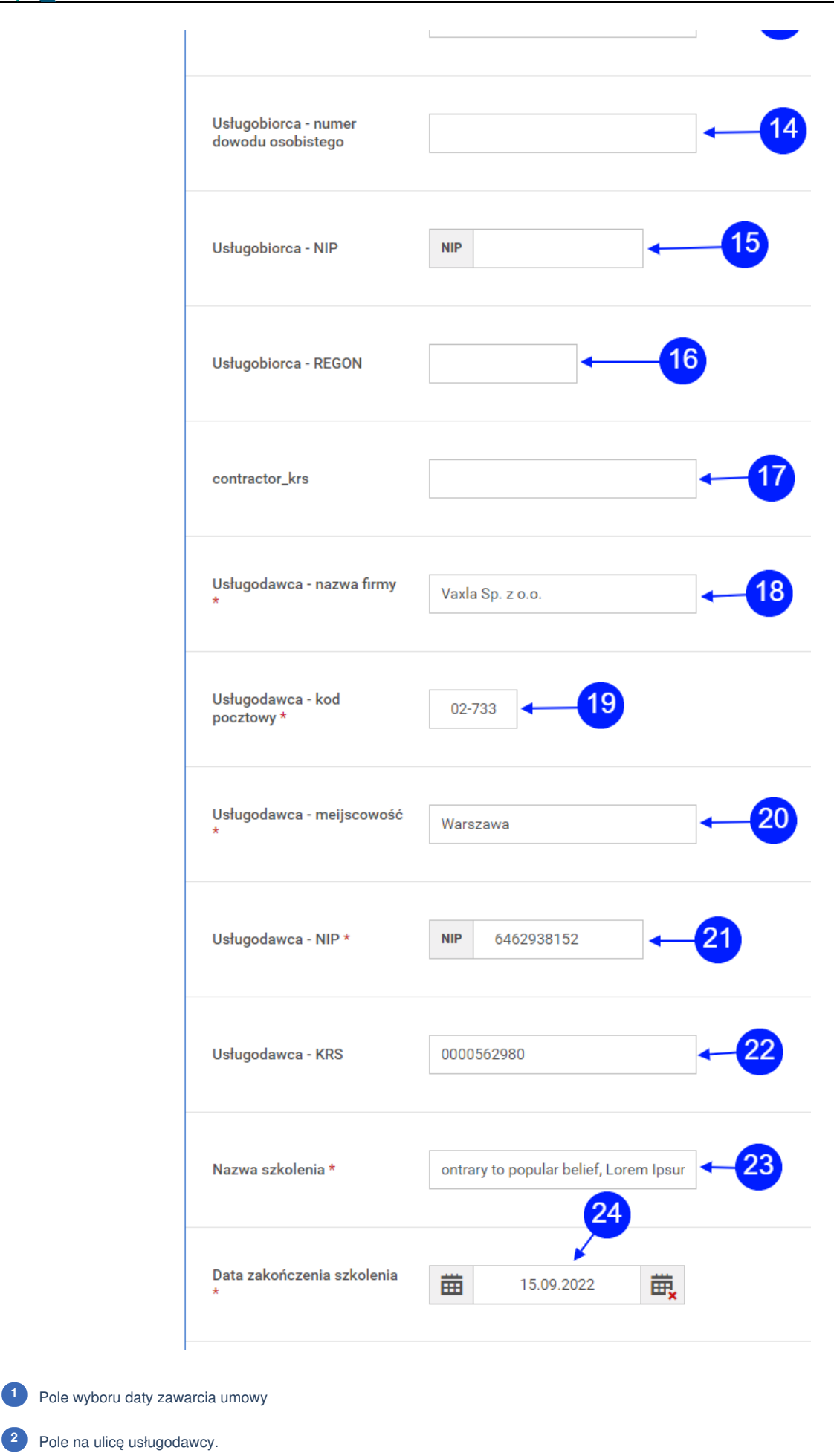

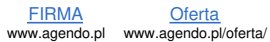

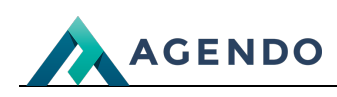

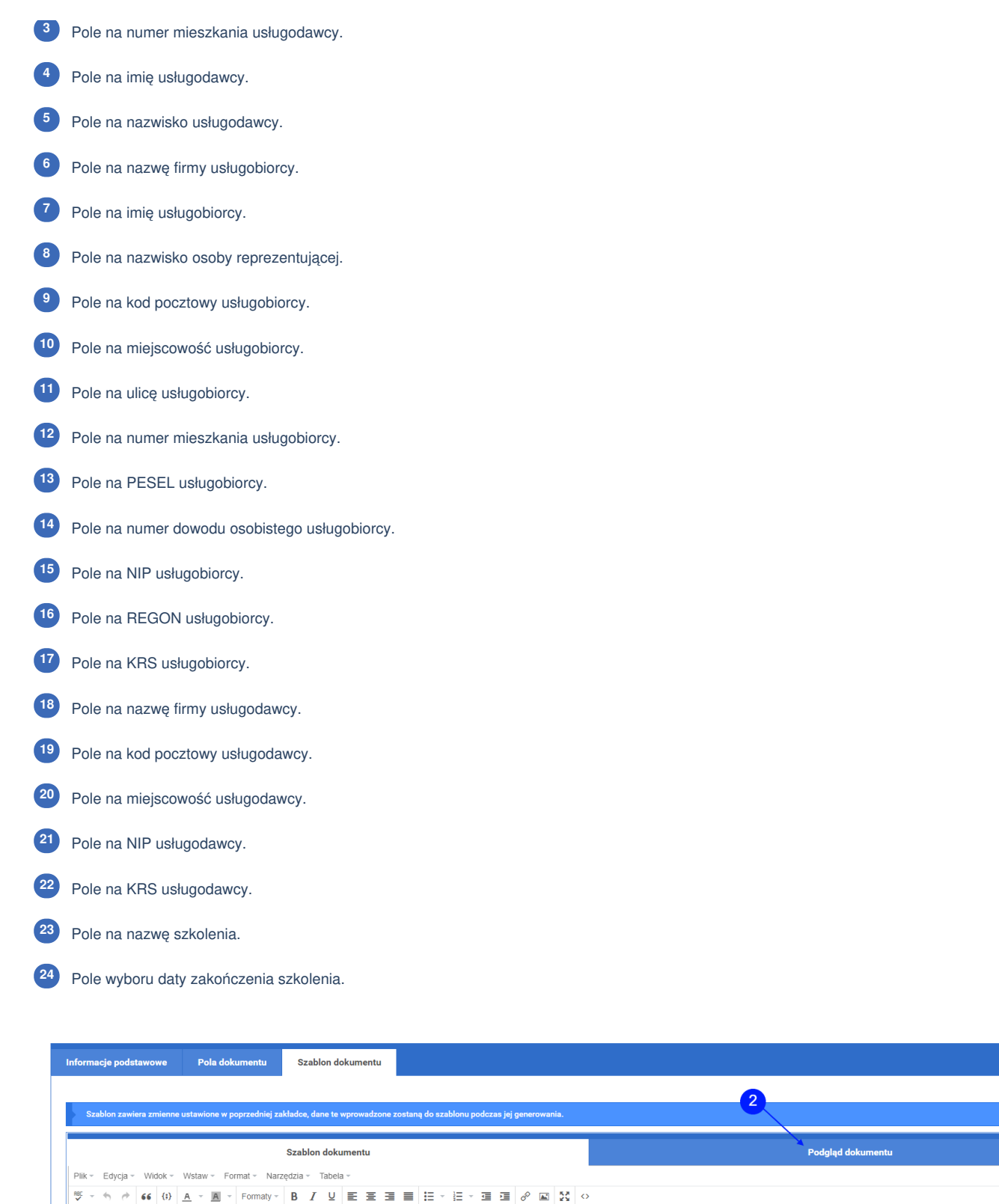

**UMOWA** O WYKONANIE USŁUG SZKOLENIOWYCH Z DOFINANSOWANIEM

Pole na treść szablonu dokumentu.

Zakładka podglądu dokumentu.

Zawarta w dniu {\$contract\_date}

Pomiędzy:

FIRMA www.agendo.pl

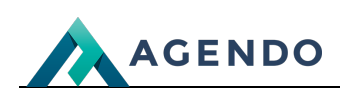

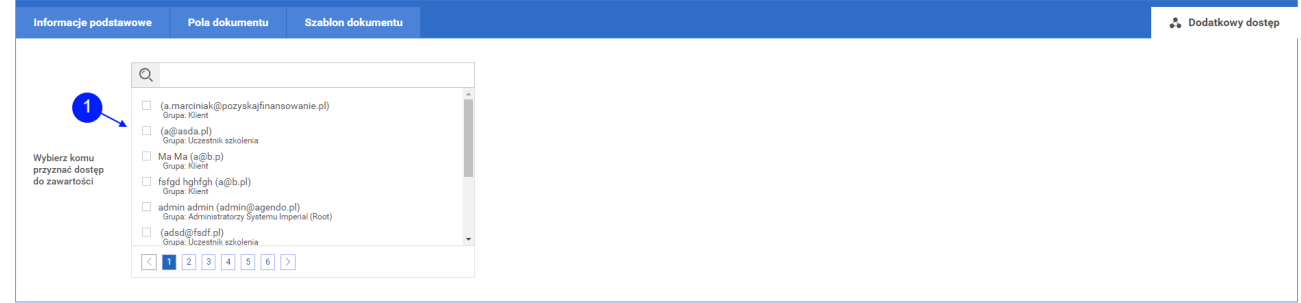

Pole wyboru użytkowników, którym przyznać dostęp do zawartości dokumentu. **<sup>1</sup>**

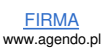